## Trajno uklanjanje

Zadnje ažurirano25/04/2024 3:08 pm CEST

Kada osnovno sredstvo prodajemo ili otpisujemo jer se više ne može koristiti, moramo ga maknuti iz naših evidencija.

## **Trajno uklanjanje**

- 1 Iz izbornika odaberemo **Knjigovodstvo > Osnovna sredstva.**
- 2 Kliknemo na **Osnovno sredstvo** koje ćemo otpisati.
- 3 Kliknemo na **Trajno uklanjanje** i unesemo **datum.**

**Automatski će se obračunati amortizacija do dana otpisa**, pripremi se temeljnica u kojoj je sadašnja vrijednost knjižena na konto 4820 "Neamortizirana vrijednost rashodovane, uništene ili otuđene dugotrajne imovine" i pripreme se ostala knjiženja za knjigovodstvenu likvidaciju.

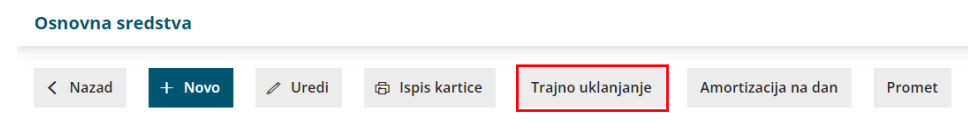

## **Prodaja osnovnog sredstva**

U slučaju da osnovno sredstvo prodajemo, unutar izbornika šifrarnika artikala uredimo konto prihoda.

## 1

U izborniku **Šifrarnici > Artikli** unesemo novi artikl

- U naziv upišemo naziv odabranog osnovnog sredstva
- Za tip artikla odaberemo **Usluge** i na polju **Knjiženja** po potrebi unesemo drugi konto prihoda, nor prihod od prodaje dugotrajne imovine

2 Nakon toga u izborniku **Poslovanje > Izlazni računi** unesemo novi račun gdje [odaberemo](http://help.minimax.hr/help/unos-izlaznog-racuna) artikl koji smo prethodno unijeli

3 Račun ispostavimo.